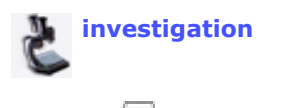

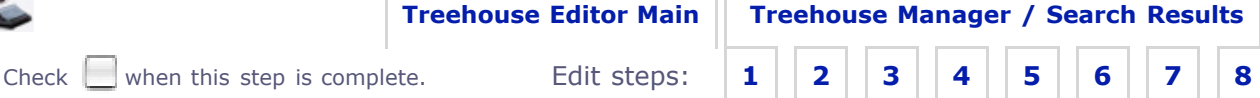

# **Step 6. Edi t At tach to Group**

**You are editing** *Lisa Schwartz's New Investigation Contribution*

Edit: Organism Names Attach to Group of Organisms

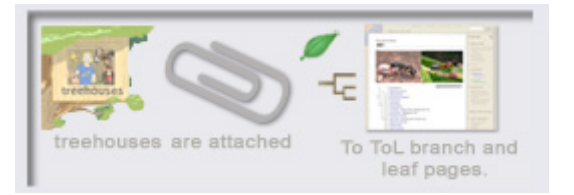

To publish your treehouse you must attach it to the Branch or Leaf page for the group of organisms on the Tree of Life that your treehouse is about. For example, if your treehouse is about Ants, you would attach it to the Ant branch page. Visitors to the ToL will then be able to access your treehouse from the Ants branch page, and from ToL searches for Ants.

**Edit** the sections of this step below**. To go to** another building step, the treehouse editor main page, or the treehouse manager, click the links above. **Warning!** Do not close the treehouse editor without saving your work first.

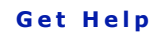

**Click on the lightbulbs in each section.**

### **View Example:**

Editing form | Treehouses Rylan's editing process

### **Builders Toolkit**

Attach Your Work to a ToL Branch or Leaf Page

## **Editing tip:**

**P** Organism Names **P** Attach to Group

Ω

# **Organism Names**

In the space below write the scientific names of the organism(s) that your treehouse page is about. Separate individual names with a comma. You may also include common names, but scientific names are generally more precise in identifying a particular group of organisms.

# **Attached to Group(s) of Organisms**

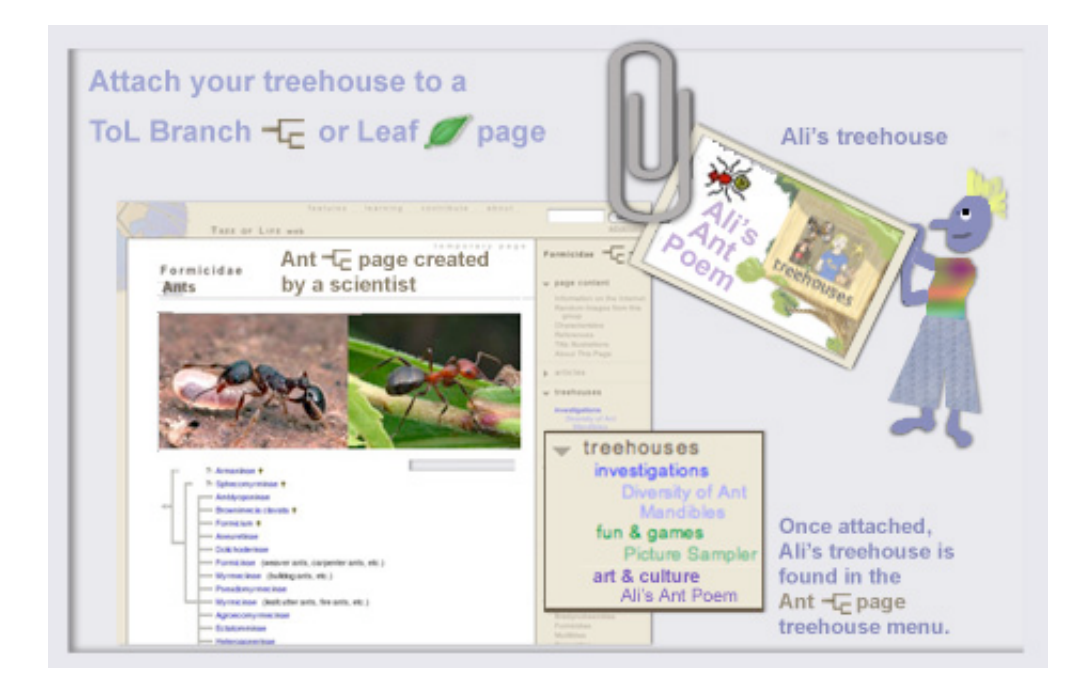

Choose the organism(s) that your treehouse page is about. Your treehouse page will be linked to the ToL branch or leaf pages for these groups.

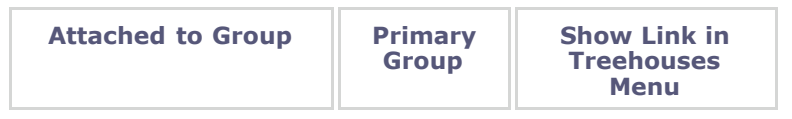

Add Group

**top** | **go to save and preview!**

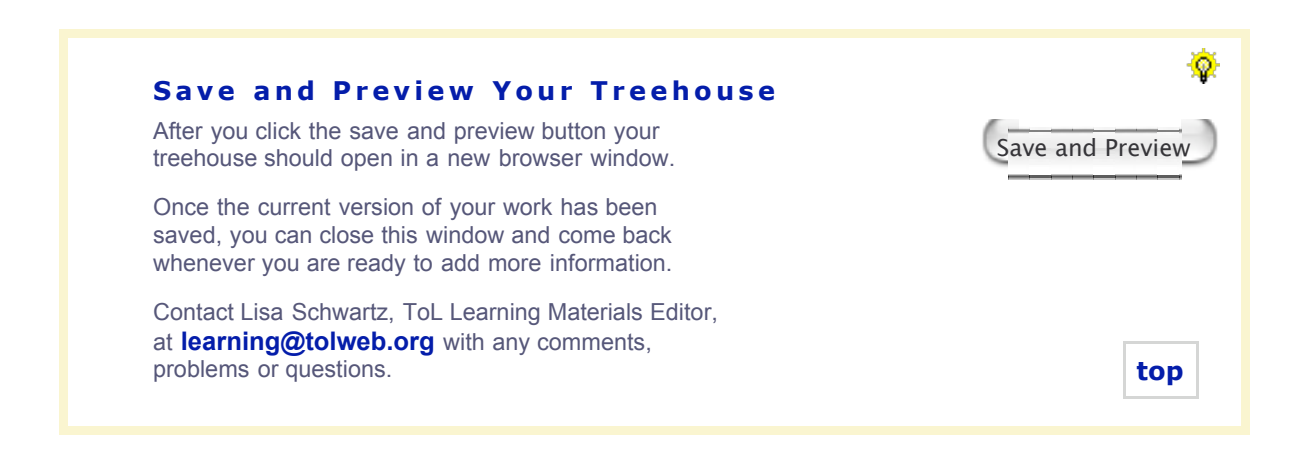